# **Exxact – Multiwire LED-säädin ZB**

# **Laitteen käyttöopas**

**Tietoja laitteiden ominaisuuksista ja toiminnoista 11/2022**

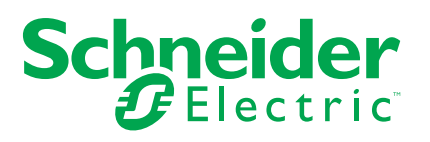

# **Lainopilliset tiedot**

Schneider Electric -tuotemerkki ja kaikki tässä oppaassa mainitut Schneider Electric SE:n ja sen tytäryhtiöiden tavaramerkit ovat Schneider Electric SE:n tai sen tytäryhtiöiden omaisuutta. Kaikki muut tuotemerkit voivat olla omistajiensa tavaramerkkejä. Tämä opas ja sen sisältö ovat sovellettavien tekijänoikeuslakien suojaamia, ja ne toimitetaan vain tietotarkoituksia varten. Mitään tämän oppaan osaa ei saa kopioida tai lähettää millään tavalla (sähköisesti, mekaanisesti, valokuvaamalla, tallentamalla tai muutoin) mihinkään tarkoitukseen ilman Schneider Electricin myöntämää kirjallista lupaa.

Schneider Electric ei myönnä tämän oppaan tai sen sisällön kaupalliseen käyttöön mitään oikeuksia tai lisenssiä muutoin kuin ei-yksinomaisen ja henkilökohtaisen oikeuden käyttää asiakirjaa sellaisena kuin se on.

Vain pätevä henkilöstö saa asentaa, käyttää, huoltaa ja ylläpitää Schneider Electricin tuotteita ja laitteita.

Standardit, määritykset ja mallit vaihtuvat ajan mittaan, joten tämän oppaan tietoja saatetaan päivittää ilman erillistä ilmoitusta.

Sovellettavien lakien sallimissa rajoissa Schneider Electric ja sen tytäryhtiöt pidättäytyvät mistään vastuusta tai korvausvelvollisuudesta liittyen mihinkään tämän materiaalin tietosisällön virheisiin tai puutteisiin tai sisällön tiedoista tai niiden käytöstä aiheutuviin seurauksiin.

# **Sisällysluettelo**

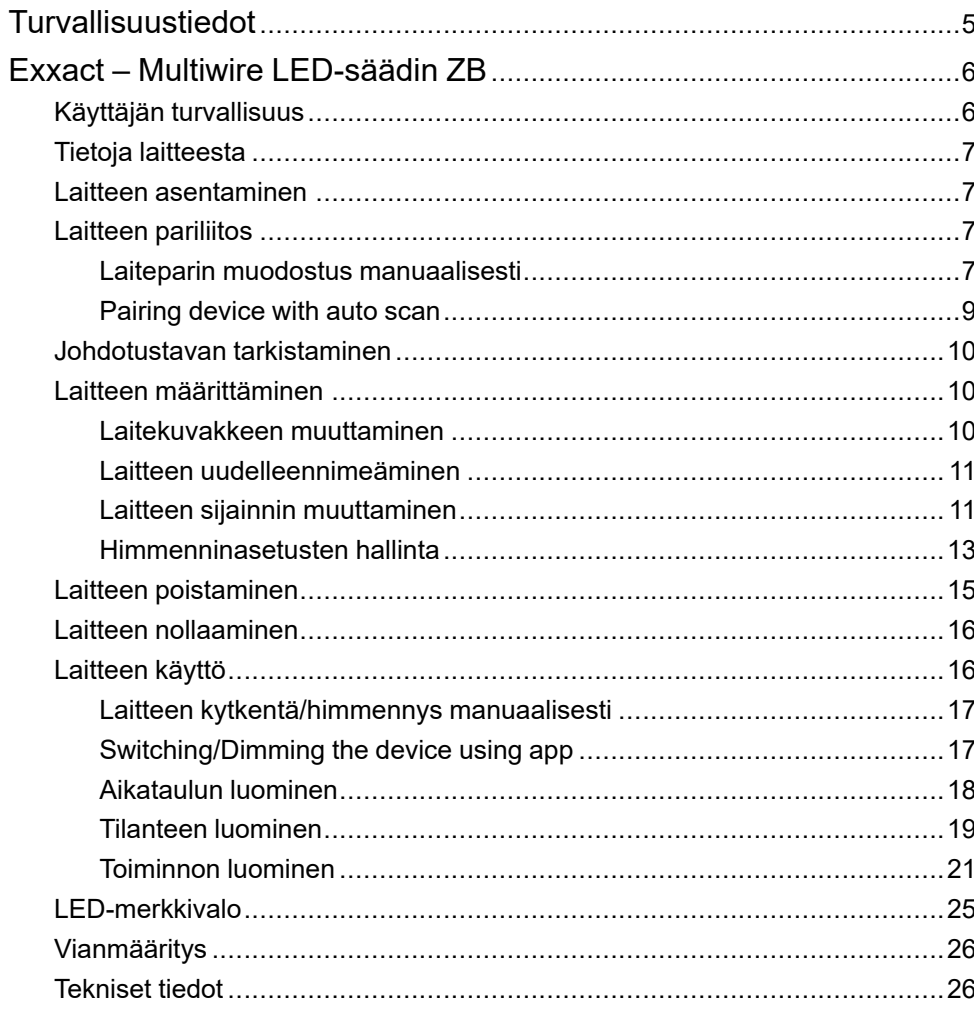

# <span id="page-4-0"></span>**Turvallisuustiedot**

### **Tärkeää tietoa**

Lue nämä ohjeet huolellisesti ja tutustu laitteistoon ennen kuin yrität asentaa, käyttää, huoltaa tai ylläpitää sitä. Tässä käyttöoppaassa tai laitteessa voi olla seuraavia erityisilmoituksia, jotka varoittavat mahdollisista vaaroista tai jotka kiinnittävät huomion toimenpidettä selventäviin tai helpottaviin tietoihin.

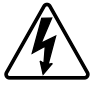

Jos varoitusmerkintään lisätään joko symboli "Vaara" tai "Varoitus", on olemassa sähkövaara, joka aiheuttaa henkilövahinkoja, jos ohjeita ei noudateta.

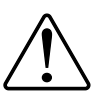

Tämä on varoitussymboli. Sillä varoitetaan mahdollisista henkilövahinkojen vaaroista. Noudata kaikkia tähän symboliin liittyviä turvaohjeita mahdollisen loukkaantumisen tai kuoleman välttämiseksi.

# **AAVAARA**

**VAARA** osoittaa vaarallisen tilanteen, joka, jos sitä ei vältetä, **johtaa** kuolemaan tai vakavaan vammaan.

**Ohjeiden huomiotta jättäminen voi aiheuttaa vakavan vamman tai hengenvaaran.**

# **AVAROITUS**

**VAROITUS** osoittaa vaarallisen tilanteen, joka, jos sitä ei vältetä, **voi johtaa** kuolemaan tai vakavaan vammaan.

# **AHUOMIO**

**HUOMIO** osoittaa vaarallisen tilanteen, joka, jos sitä ei vältetä, **voi johtaa** vähäiseen tai kohtalaiseen vammaan.

# *HUOMAUTUS*

HUOMAA-ilmoituksella viitataan toimintaan, johon ei liity fyysistä vammaa.

# <span id="page-5-0"></span>**Exxact – Multiwire LED-säädin ZB**

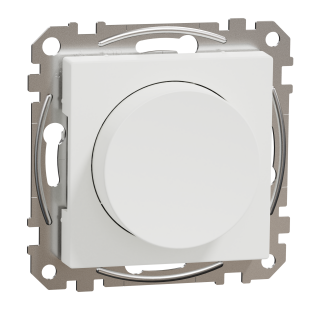

WDE00X961

# <span id="page-5-1"></span>**Käyttäjän turvallisuus**

# **VAARA**

#### **SÄHKÖISKUN, RÄJÄHDYKSEN TAI VALOKAARIPURKAUKSEN VAARA**

Sähköasennustöitä saa tehdä vain ammattilainen, jolla on sähkötöihin vaadittava lupa ja pätevyys. Pätevien ammattilaisten on osoitettava syvällistä tietämystä seuraavilta alueilta:

- yhdistäminen asennusverkkoihin
- useiden sähkölaitteiden liittäminen
- sähkökaapeleiden asentaminen
- turvallisuusstandardit ja paikalliset sähköasennussäännöt ja -määräykset.

**Ohjeiden huomiotta jättäminen voi aiheuttaa vakavan vamman tai hengenvaaran.**

# **VAARA**

#### **KUOLEMAAN JOHTAVAN SÄHKÖISKUN VAARA**

Lähdössä voi olla sähkövirtaa, vaikka kuorma on kytketty pois päältä.

Irrota laite virtalähteestä tulovirran sulakkeen avulla ennen laitteen käsittelyä.

**Ohjeiden huomiotta jättäminen voi aiheuttaa vakavan vamman tai hengenvaaran.**

# **AHUOMIO**

#### **LAITE SAATTAA OLLA VAURIOITUNUT!**

Kytke vain himmennettävä kuorma.

**Ohjeiden huomiotta jättäminen voi aiheuttaa laitevaurion tai vamman.**

# <span id="page-6-0"></span>**Tietoja laitteesta**

Multiwire LED-säädin ZB (jäljempänä **kiertohimmennin**) on varustettu kiertonupilla, jolla voi kytkeä ja himmentää ohmisia, induktiivisia tai kapasitiivisia kuormia manuaalisesti tai etänä. Se voi tunnistaa kuorman automaattisesti ja tarjoaa lämpösuojauksen, ylikuormitusvastuksen ja oikosulkusuojauksen.

## **Ohjausvaihtoehdot**

**Kotiohjaus**: Säätimen ohjaamiseen Wiser-sovelluksen kautta tarvitset Wiserkeskusyksikön.

**Suora ohjaus**: Valonsäädintä voi ohjata aina suoraan paikan päältä. Voit myös kytkeä minkä tahansa määrän mekaanisia painikkeita laitteen ohjaamiseen.

# <span id="page-6-1"></span>**Laitteen asentaminen**

Katso lisätietoja tuotteen mukana toimitetusta asennusohjeesta.

Katso Multiwire [LED-säädin](https://download.schneider-electric.com/files?p_Doc_Ref=WDE00X961_HW) ZB.

# <span id="page-6-2"></span>**Laitteen pariliitos**

Yhdistä laitteesi Wiser-sovelluksen avulla **keskusyksikköön/keskusyksikköön**, jotta voit käyttää ja ohjata laitetta. Voit joko lisätä laitteen manuaalisesti tai tehdä automaattisen skannauksen pariliitosta varten.

### <span id="page-6-3"></span>**Laiteparin muodostus manuaalisesti**

Suorita laiteparin manuaalinen muodostus seuraavien ohjeiden mukaisesti:

- 1. Napauta **kotisivulta +** .
- 2. Napauta , valitse vaadittu **Wiser Hub** liukuvalikosta.
- 3. Valitse lisäysvaihtoehto (A):
	- **Lisää laite asennuskoodilla**
	- **Lisää laite ilman asennuskoodia**

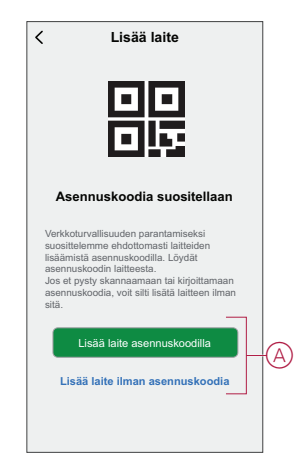

**EHDOTUS:** On erittäin suositeltavaa lisätä laite asennuskoodilla.

- 4. Voit yhdistää laitteen asennuskoodilla napauttamalla **Lisää laite asennuskoodilla** avataksesi liukuvalikon. Valitse jokin vaihtoehdoista (B):
	- **Skannaa asennuskoodi** voit skannata laitteen asennuskoodin.
	- Anna asennuskoodi manuaalisesti voit syöttää laitteessa olevan asennuskoodin manuaalisesti

Kun olet yhdistänyt laitteen asennuskoodilla, siirry **vaiheeseen 6**.

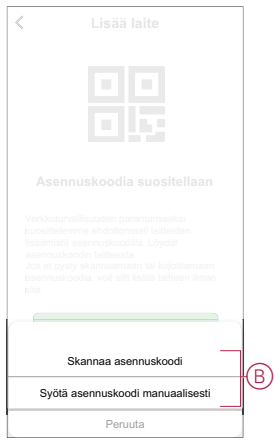

- 5. Jos haluat yhdistää laitteen ilman asennuskoodia, napauta **Add Device (Lisää laite ilman asennuskoodia**).
- 6. Poista nuppi laitteesta ja paina himmenninpainiketta lyhyesti 3 kertaa (< 0,5 s).

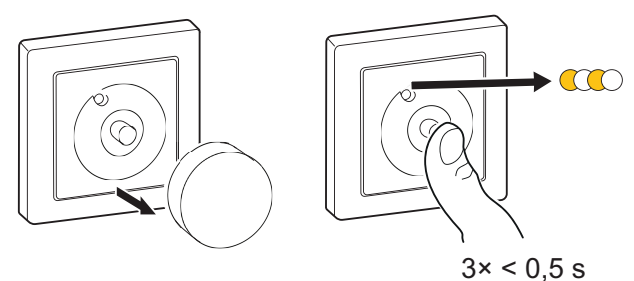

LED vilkkuu oranssina.

7. Valitse sovelluksessa **Vahvista, että LED vilkkuu oranssina**, ja napauta **Käynnistä määritys** (C).

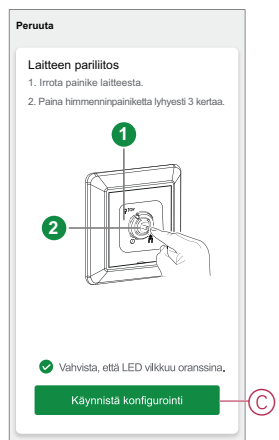

8. Muutaman sekunnin kuluttua yhtenäinen vihreä LED-valo ilmaisee, että laitteen yhdistäminen **keskusyksikköön onnistui**.

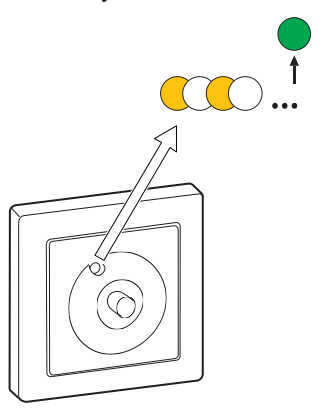

9. Kun laite on lisätty sovellukseen, valitse **Valmis**.

### <span id="page-8-0"></span>**Pairing device with auto scan**

Pairing the device with auto scan automatically discovers the device when the corresponding device is powered on. To pair the device:

- 1. On the **Home** page, tap **+**.
- 2. Tap **Auto scan** and than tap **Confirm**.
- 3. If you have multiple hubs, do Step 4 or proceed to Step 5.
- 4. Tap **Select hub** and select the Wiser hub from the slide-up menu.
- 5. Remove the knob from the device and short press the push button 3 times (< 0,5 s).

#### **HUOMAUTUS:**

- The LED blinks amber.
- Wait for a few seconds until the device search is complete.

**EHDOTUS:** If you want to pair multiple devices at once, perform step 5 on each device and wait for a few seconds.

6. Tap **Next** (A) and select **Rotary Dimmer**.

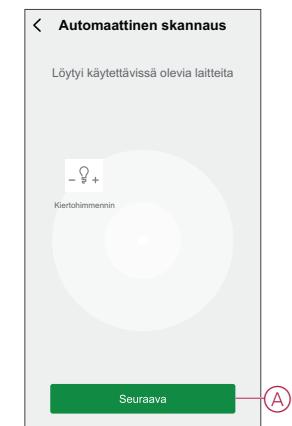

7. Once the device is added successfully, tap **Done**.

# <span id="page-9-0"></span>**Johdotustavan tarkistaminen**

Wiser-sovelluksen avulla voit tarkistaa, onko valonsäädin yhdistetty nollajohtimella vai ilman sitä. Johdotustilan tyyppi tarkistetaan seuraavasti:

- 1. Napauta **Pääsivulta Kaikki laitteet** > **Kiertohimmennin**.
- 2. Napauta ja napauta **Laitetietoja**.

Näet **johdotustavan** (A) sovelluksessa.

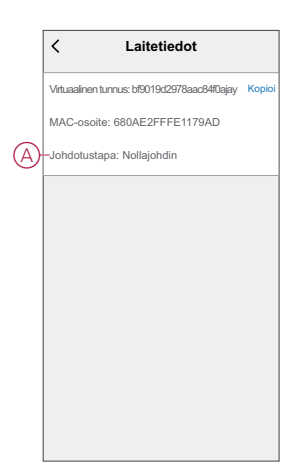

**HUOMAUTUS:** Virtuaalinen tunnus ja MAC-osoite voivat vaihdella laitteen mukaan.

# <span id="page-9-1"></span>**Laitteen määrittäminen**

## <span id="page-9-2"></span>**Laitekuvakkeen muuttaminen**

Voit muuttaa laitekuvaketta Wiser-sovelluksen avulla.

- 1. Valitse **Koti**-sivulla laite, jonka kuvaketta haluat muuttaa.
- 2. Napauta näytön oikeassa yläkulmassa $\mathscr{D}$ .
- 3. Napauta muokkaa laitteen nimen vieressä.
- 4. Avaa valikko napauttamalla **kuvaketta**.
- 5. Valitse liukuvalikosta mikä tahansa seuraavista (A) muuttaaksesi laitteen kuvaketta:
	- **Ota kuva** voit napsauttaa valokuvaa mobiilikamerasta.
	- **Valitse kuvakekirjastosta** voit valita kuvakkeen sovelluskirjastosta.
	- **Valitse Albumi** voit valita valokuvan mobiilivalikoimasta.

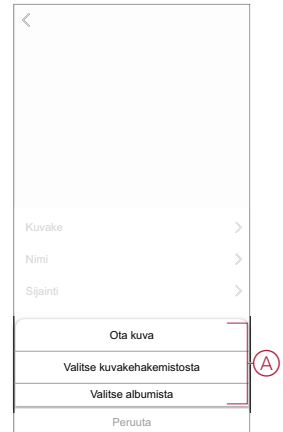

## <span id="page-10-0"></span>**Laitteen uudelleennimeäminen**

Voit nimetä laitteen uudelleen Wiser-sovelluksen avulla.

- 1. Valitse **Koti**-sivulla laite, jonka nimen haluat vaihtaa.
- 2. Napauta näytön oikeassa yläkulmassa $\mathscr{D}$ .
- 3. Napauta muokkaa laitteen nimen vieressä.
- 4. Napauta **Nimi**, kirjoita uusi nimi (A) ja valitse sitten **Tallenna**.

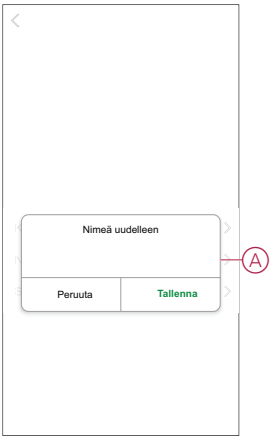

## <span id="page-10-1"></span>**Laitteen sijainnin muuttaminen**

Voit muuttaa laitteen sijaintia Wiser-sovelluksen avulla.

- 1. Valitse **Koti**-sivulla laite, jonka sijaintia haluat muuttaa.
- 2. Napauta näytön oikeassa yläkulmassa $\mathscr{D}$ .
- 3. Napauta muokkaa laitteen nimen vieressä.
- 4. Valitse **Sijainti**.

5. Valitse haluamasi sijainti luettelosta (A) ja napauta sitten **Tallenna**.

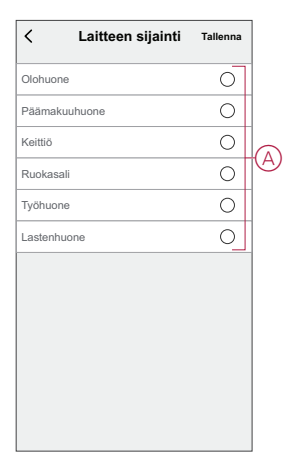

## <span id="page-12-0"></span>**Himmenninasetusten hallinta**

Wiser-sovelluksen avulla voit hallita himmentimen tiloja ja asetuksia.

Pääset himmentimen asetuksiin seuraavasti:

- 1. Napauta **Pääsivulta Kaikki laitteet** > **Kiertohimmennin**.
- 2. Napauta laitteen ohjauspaneelisivulta **Asetukset**-kohtaa.

### **Himmennystila**

Voit muuttaa himmennystilaa sovelluksessa, jos sinulla on ongelmia valon välkkymisen kanssa. Tämä parantaa himmennyksen laatua.

Napauta **Himmennystila** (A) ja valitse jompikumpi seuraavista:

- Auto kun jokin muu kuorma on kytketty valonsäätimeen (esim. hehkulamppu).
- RL-LED valitse tila vain, kun LED ei toimi oikein automaattisessa tilassa.

**HUOMAUTUS:** Lisätietoja on [teknisissä](#page-25-1) tiedoissa, sivu 26.

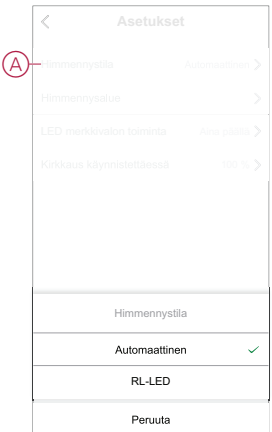

#### **Himmennysalue**

Voit rajoittaa laitteeseen liitetyn kuorman minimi- ja maksimikirkkautta. Näin vältytään vilkkumiselta ja LED-valon poiskytkennältä.

Valitse **Himmennysalue** (B) ja tee jompikumpi tai molemmat seuraavista toimista:

- Minimikirkkaus – voit rajoittaa minimikirkkautta vetämällä liukusäädinpalkkia.

**HUOMAUTUS:** Kirkkauden minimitason on oltava pienempi kuin kirkkauden maksimitaso.

**EHDOTUS:** Jos asetat minimikirkkauden oikeanpuoleisimpaan kohtaan tällä liukupalkilla, kuorma palaa minimikirkkaudella, vaikka vedät liukupalkin ohjauspaneelin [ohjauspaneelin,](#page-15-1) sivu 16

- Maksimikirkkaus – voit rajoittaa maksimikirkkautta vetämällä liukusäädinpalkkia

**HUOMAUTUS:** Maksimikirkkaustason on oltava suurempi kuin minimikirkkaustaso.

**EHDOTUS:** Jos asetat enimmäiskirkkauden tämän liukupalkin vasemmanpuoleisimpaan kohtaan, kuorma palaa maksimikirkkaudella, vaikka vedät liukupalkin ohjauspaneelin [ohjauspaneelin,](#page-15-1) sivu 16

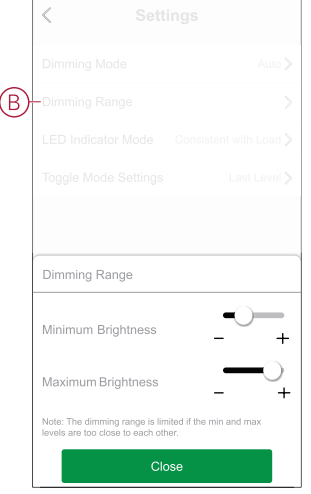

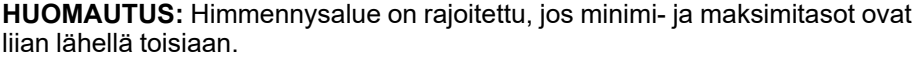

### **LED-merkkivalotila**

Voit valita LED-merkkivalotilan, jotta laitteen tila on helppo tunnistaa.

Napauta **LED-merkkivalotila** (C) ja valitse jokin seuraavista:

- **Käänteinen kuormalla** - Valonsäätimen LED-valo palaa, kun laite on pois päältä.

- **Vastaa Kuormaa** Valonsäätimen LED-valo palaa, kun laite on päällä.
- **Aina pois päältä** Valonsäätimen LED-valo on aina pois päältä.
- **Aina päällä** Valonsäätimen LED-valo palaa aina.

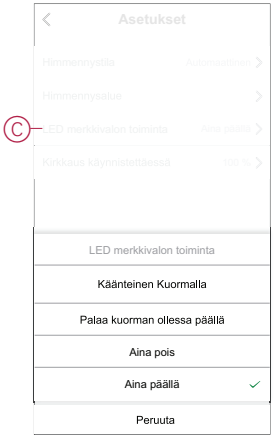

Lisätietoja LED-valojen väristä kussakin tilassa on kohdassa [LED-merkkivalo,](#page-24-0) sivu [25](#page-24-0).

## **Kirkkaus käynnistettäessä**

Tätä asetusta käytettäessä laite muistaa laitteen viimeisen tilan.

Napauta **Kirkkaus käynnistettäessä** (D) ja valitse jokin seuraavista:

- **100 %** LED palaa maksimikirkkaudella aina, kun se kytketään päälle.
- **Viimeinen taso (muistitoiminto)** LED palaa aiemmin asetetulla kirkkaustasolla aina, kun se kytketään päälle.

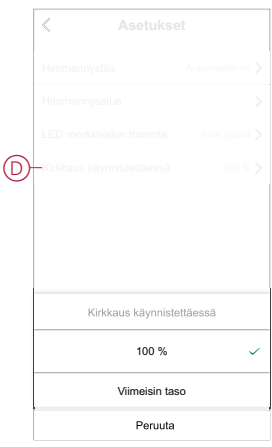

# <span id="page-14-0"></span>**Laitteen poistaminen**

Voit poistaa laitteen laiteluettelosta Wiser-sovelluksen avulla. Laitteen poistaminen:

- 1. Napauta **Pääsivulta Kaikki laitteet** > **Kiertohimmennin**.
- 2. Näytä *√*lisätietoja napauttamalla.
- 3. Napauta **Poista ja palauta tehdasasetukset** (A).

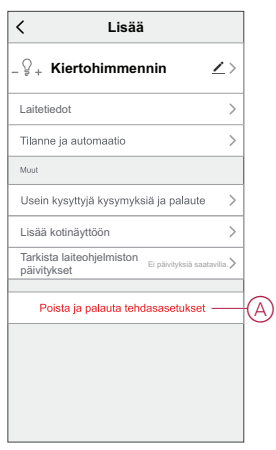

**EHDOTUS:** Vaihtoehtoisesti voit poistaa laitteen painamalla **Kiertohimmennin** -kohtaa pitkään **Pääsivulla**.

**HUOMAUTUS:** Laitteen poistaminen nollaa laitteen. Jos nollauksessa on edelleen ongelma, katso lisätietoja laitteen [nollauksesta,](#page-15-0) sivu 16.

# <span id="page-15-0"></span>**Laitteen nollaaminen**

Voit palauttaa himmentimen tehdasasetuksiin manuaalisesti.

Poista nuppi ja paina painiketta lyhyesti 3 kertaa (<0,5 s) ja paina sitten painiketta pitkään kerran (>10 s).

LED vilkkuu punaisena 10 sekunnin kuluttua ja vapauta sitten painike.

Kun nollaus on tehty, LED lakkaa vilkkumasta. Sitten valonsäädin käynnistyy uudelleen ja vilkkuu vihreänä muutaman sekunnin ajan.

**HUOMAUTUS:** Nollauksen jälkeen LED-valo muuttuu oranssiksi ja ilmaisee, että se on valmis pariliitokseen.

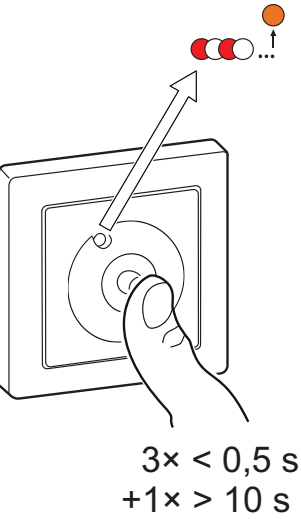

 $+1x > 10 s$ 

# <span id="page-15-1"></span>**Laitteen käyttö**

Ohjauspaneelin avulla voit kytkeä laitteen päälle/pois päältä, lisätä/vähentää kirkkautta ja hallita eri asetuksia.

Siirry ohjauspaneeliin napauttamalla **Pääsivulta Kaikki laitteet** > **Kiertohimmennin**.

Ohjauspaneelin sivulla on seuraavat tiedot:

- Laitteen nykyinen tila (A)
- Nykyinen kirkkausprosentti (B)
- Liukupalkki kirkkauden säätämiseen (C)
- [Aikataulu,](#page-17-0) sivu 18 (D)
- [Asetukset,](#page-12-0) sivu 13 (E)

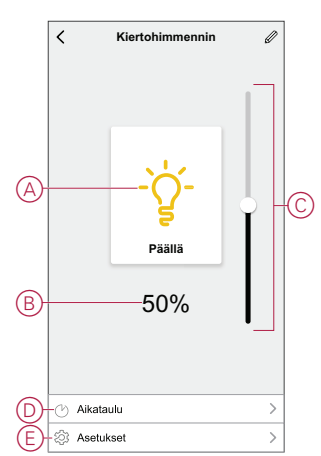

## <span id="page-16-0"></span>**Laitteen kytkentä/himmennys manuaalisesti**

Voit kytkeä himmentimen manuaalisesti päälle/pois ja säätää sen kirkkaustasoa. Tämä antaa virtaa siihen liitetylle kuormalle.

Kytke valonsäädin päälle tai pois päältä painamalla painiketta lyhyesti (< 0,5 s).

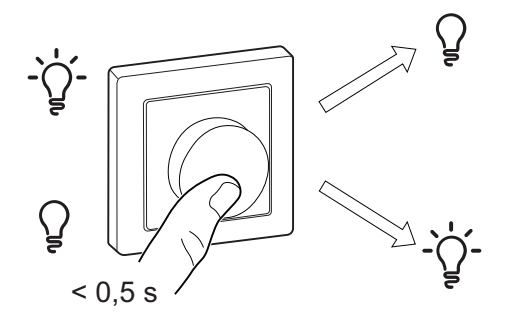

Lisää kirkkautta kääntämällä valonsäädinnuppia myötäpäivään ja pienentämällä kirkkautta kääntämällä sitä vastapäivään.

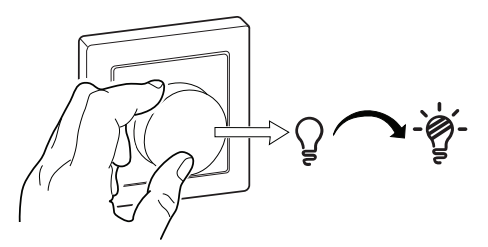

## <span id="page-16-1"></span>**Switching/Dimming the device using app**

Using the Wiser app, you can switch On/Off and increase/decrease the brightness of the device.

### **Switch On/Off the device**

Follow the steps to switch On/Off the device:

1. On the **Home** page, tap the power button (A) to switch On/Off the Rotary Dimmer.

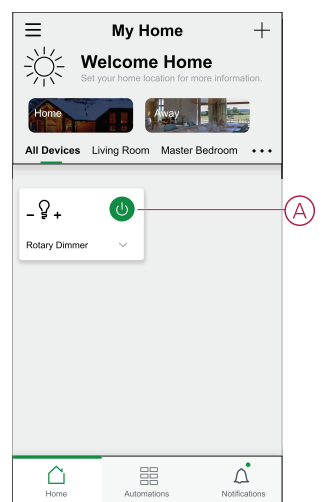

2. Alternatively, you can navigate to the [control](#page-15-1) panel, sivu 16 of the device and

 $\tan \tilde{S}$  icon to switch On/Off the Rotary Dimmer.

**HUOMAUTUS:** The control panel shows the current state of the Dimmer.

### **Adjusting the brightness of the device**

Follow the steps to increase/decrease the brightness of the device:

1. On the Home page, tap the v and drag the slider to adjust the brightness of the Dimmer.

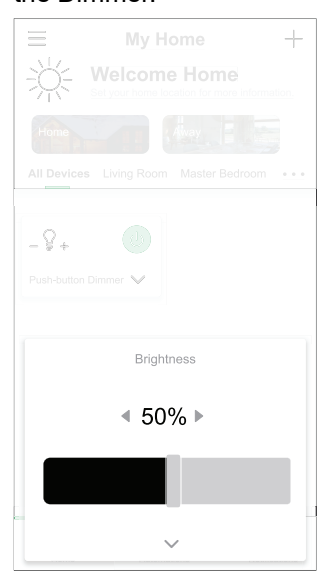

2. Alternatively, you can navigate to the [control](#page-15-1) panel, sivu 16 of the device and drag the sliding bar up/down to increase/decrease the brightness.

**HUOMAUTUS:** The control panel shows the current brightness percentage of the Dimmer.

## <span id="page-17-0"></span>**Aikataulun luominen**

Kiertohimmentimen voi ajastaa. Kun aikataulu on asetettu, järjestelmä noudattaa aktiivista aikataulua. Voit luoda tai muokata aikatauluja milloin tahansa. Aikataulun luominen:

- 1. Napauta **Pääsivulta Kaikki laitteet** > **Kiertohimmennin**.
- 2. Lisää aikataulu napauttamalla **Aikataulu** > **Lisää aikataulu**.
- 3. Aseta aika (A).
- 4. Napauta **Toista** (B) valitaksesi päivät, joille haluat määrittää aikataulun.
- 5. Napauta **Huomautus** -painiketta (C), kirjoita huomautus ja napauta **Vahvista**.
- 6. Kytke aikataulun **Ilmoitus** päälle napauttamalla vaihtokytkintä (D). Sovellus lähettää ilmoituksen, että ajoitettu tehtävä suoritetaan aikataulun mukaisesti.
- 7. Säädä **kirkkausasetuksia** (E) liukupalkin avulla.

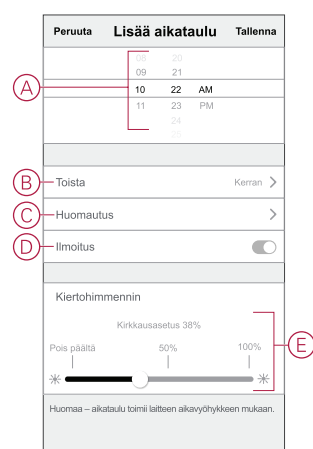

8. Valitse **Tallenna**.

### <span id="page-18-0"></span>**Tilanteen luominen**

Tilanteeseen voit ryhmitellä useita toimenpiteitä, jotka yleensä tehdään yhdessä. Wiser-sovelluksen avulla voit luoda tilanteita tarpeidesi mukaan (kuten elokuvailta). Luo hetki seuraavasti:

- 1. Napauta **Koti-**sivulla  $\overline{\Xi}$ .
- 2. Siirry **kohtaan** > **+** ja luo hetki.
- 3. Napauta **Muokkaa nimeä** -painiketta, anna tilanteen nimi (A) ja napauta **Tallenna**.

**VINKKI**: Voit valita hetkeäsi vastaavan kansikuvan napauttamalla .

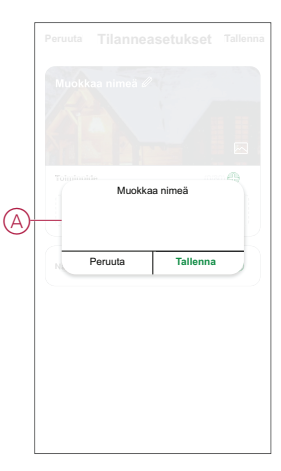

- 4. Avaa liukuvalikko napsauttamalla **Toimenpide**-osassa **Lisää tehtävä** -painiketta (B).
- 5. Voit tehdä **Lisää tehtävä** -valikossa jonkin tai kaikki seuraavista toiminnoista (C):
	- Käynnistä laite valitse laitteet, jotka haluat sisällyttää tilanteeseen.
	- Valitse toiminto valitse toiminto, jonka haluat ottaa käyttöön tai poistaa käytöstä. Lisätietoja on kohdassa [Toiminnot,](#page-20-0) sivu 21.
	- Viive aseta viiveaika.

**HUOMAUTUS**: Voit lisätä yhden tai useita toimintoja käyttämällä .

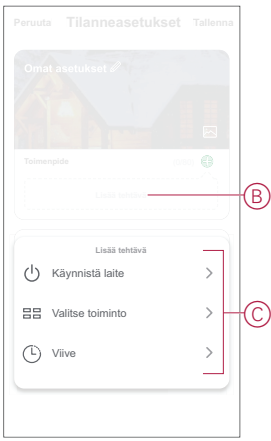

- 6. Napauta **Suorita laite** > **Kiertohimmennin** ja valitse jompikumpi tai molemmat tilanteeseen lisättävät toiminnot:
	- **Kiertovalonsäädin** Kytke valonsäädin päälle/pois (D).
	- **Kirkkaus** Säädä kirkkaustasoa (E).

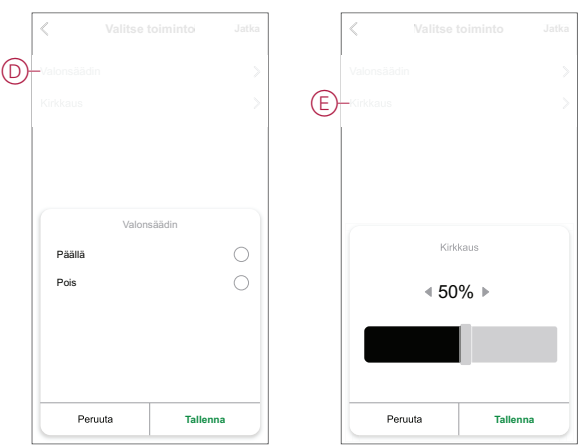

7. Kun kaikki toimenpiteet on asetettu, valitse **Tallenna**.

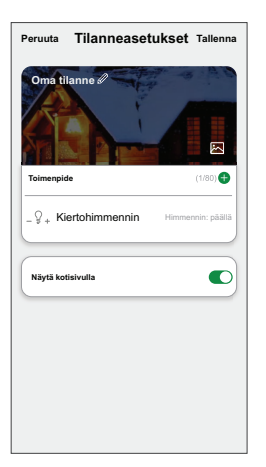

#### **Tilanteen muokkaaminen**

Muokkaa tilannetta seuraavasti:

- 1. Paikanna **Tilanne**-välilehdestä tilanne, jota haluat muokata, ja napauta ...
- 2. Voit muuttaa asetuksia **Muokkaa**-sivulla napauttamalla kutakin kohdetta (kuten himmennintä, kaihdinta, viivettä, lämpötilaa jne.).

#### **EHDOTUS:**

• Voit lisätä yhden tai useita toimintoja käyttämällä  $\blacktriangledown$ .

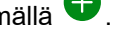

• Jos haluat poistaa aiemmin luodun toiminnon, liu'uta kukin kohde vasemmalle ja napauta **Poista**.

#### **Tilanteen poistaminen**

Hetken poistaminen:

- 1. Paikanna **Tilanne**-välilehdestä tilanne, jonka haluat poistaa, ja napauta sitten .
- 2. Napauta **Poista** ja napauta **Ok**.

**HUOMAUTUS:** Kun olet poistanut hetken, laitetoimintoa ei voi enää käynnistää.

## <span id="page-20-0"></span>**Toiminnon luominen**

Toiminnon avulla voit ryhmitellä useita toimenpiteitä, jotka yleensä tehdään yhdessä, käynnistetään automaattisesti tai aikataulun mukaisesti. Wisersovelluksen avulla voit luoda toimintoja tarpeidesi mukaan. Automaation luominen:

- 1. Napauta **Koti**-sivulla .
- 2. Luo **automaatio** > **+**.
- 3. Napauta **Muokkaa nimeä**-painiketta, anna toiminnon nimi (A) ja napauta **Tallenna**-painiketta.

**VINKKI**: Voit valita toimintoa vastaavan kansikuvan napauttamalla .

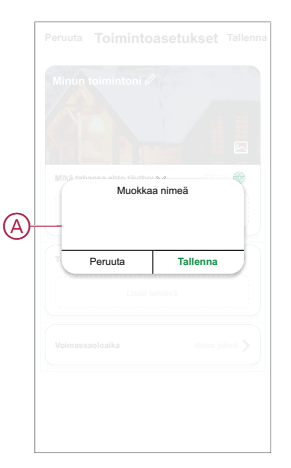

- 4. Napauta **Mikä tahansa ehto täyttyy** -kohtaa, kun haluat valita ehdon tyypin (B):
	- **Kaikki ehdot täyttyvät** Automaatio käynnistyy, kun kaikki ehdot täyttyvät.
	- **Mikä tahansa ehto täyttyy** Automaatio käynnistyy, kun vähintään yksi ehto täyttyy.

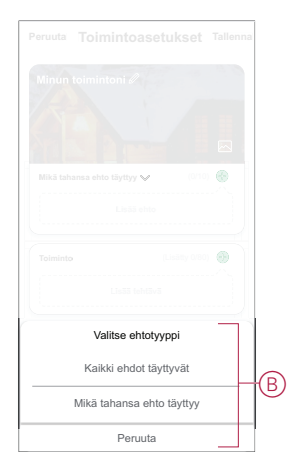

5. Avaa liukuvalikko napauttamalla **Lisää ehto** -painiketta.

- 6. Voit tehdä **Lisää ehto** -valikossa jonkin tai kaikki seuraavista toimenpiteistä (C):
	- Kun sää muuttuu valitse eri sääasetukset
	- Aikataulu aseta aika ja päivä
	- Kun laitteen tila muuttuu valitse laite ja sen toiminto

**HUOMAUTUS:** Voit lisätä yhden tai useamman ehdon

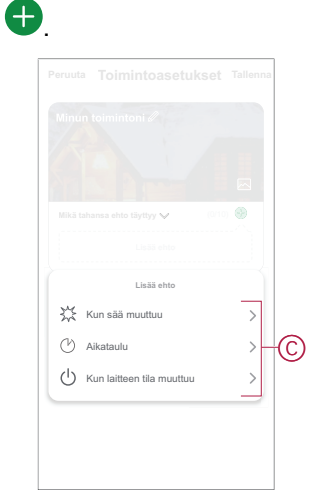

- 7. Napauta **Kun laitteen tila muuttuu** > **Kiertohimmennin** ja valitse jompikumpi tai molemmat toiminnot:
	- Kiertohimmennin kytke valonsäädin päälle/pois (D)
	- Kirkkaus säädä kirkkaustasoa (E)

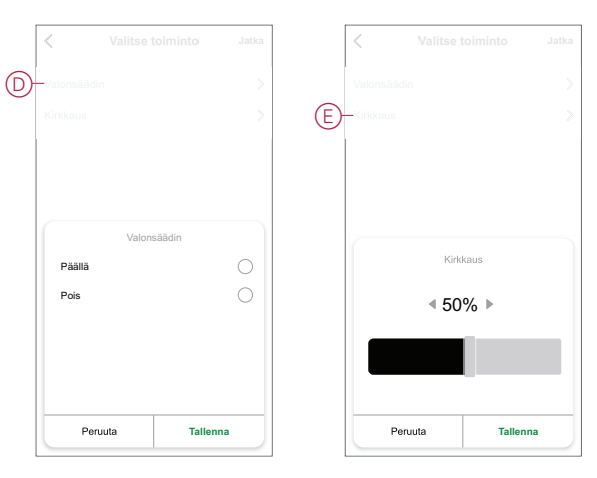

8. Avaa liukuvalikko napauttamalla **Lisää tehtävä** -painiketta.

- 9. Voit tehdä **Lisää tehtävä** -valikossa jonkin tai kaikki seuraavista toimenpiteistä (F):
	- **Käynnistä laite** Valitse laitteet, jotka haluat käynnistää.
	- **Tilanne tai toiminto** Valitse tilanne, jonka haluat käynnistää, tai valitse toiminto, jonka haluat ottaa käyttöön tai poistaa käytöstä.
	- **Lähetä ilmoitus** ota ilmoitus käyttöön automaatiota varten.
	- Viive aseta viiveaika.

**HUOMAUTUS**: Voit lisätä yhden tai useita toimintoja käyttämällä .

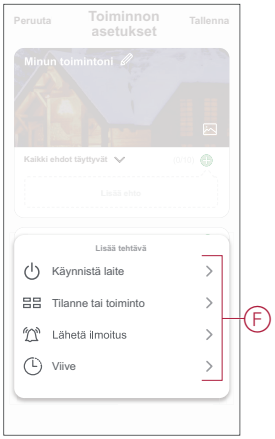

- 10. Napauta Voimassaoloaika-painiketta, kun haluat määrittää toiminnon aikavälin. Voit valita minkä tahansa seuraavista (G):
	- **Koko päivä – 24 tuntia**
	- **Päiväaika – auringonnoususta auringonlaskuun**
	- **Yö – auringonlaskusta auringonnousuun**
	- **Mukautettu – käyttäjän määrittämä ajanjakso**

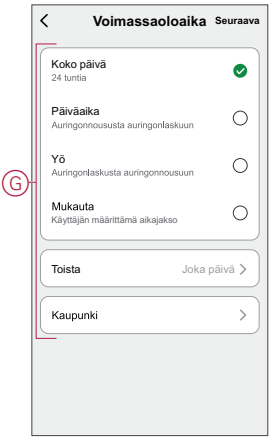

11. Kun kaikki toimenpiteet ja ehdot on asetettu, valitse **Tallenna**.

Kun toiminto on tallennettu, se näkyy **Toiminto**-välilehdessä. Voit ottaa toiminnon käyttöön napauttamalla vaihtokytkintä.

### **Esimerkki toiminnosta**

Tässä esittelyssä kuvataan, kuinka luodaan toiminto valon kytkemiseksi päälle, kun ikkuna-/ovitunnistin aktivoidaan yöllä.

**HUOMAUTUS:** Valonsäädin ei kytkeydy pois päältä automaattisesti, kun tunnistin lähettää "Suljettu"-viestin. Jos haluat kytkeä valonsäätimen pois päältä oven ollessa suljettuna, sinun on luotava uusi toiminto.

1. Luo toiminto valitsemalla **Toiminnot** > **+**.

2. Napauta **Muokkaa nimeä**-painiketta, anna toiminnon nimi ja napauta **Tallenna**-painiketta.

**VINKKI:** Voit valita toimintoasi edustavan kansikuvan napauttamalla -kuvaketta.

- 3. Napauta **Lisää ehto** > **Kun laitteen tila muuttuu** > **Ikkuna-/ovitunnistin**.
- 4. Napauta **Ikkuna-/ovitunnistin** > **Avaa** (A).

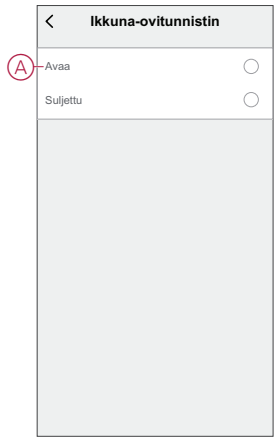

- 5. Napauta **Lisää tehtävä** > **Suorita laite** > **Kiertohimmennin**.
- 6. Napauta **Kiertohimmennin** (B) ja napauta **Päällä**-painiketta liukuvalikosta.

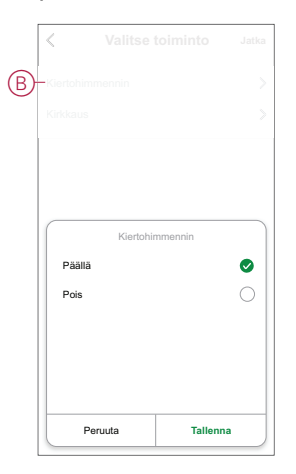

- 7. Napauta **Voimassaoloaika**, valitse **Yö** ja napauta **Seuraava**.
- 8. Valitse **Toimintoasetukset** -sivulta **Tallenna**.

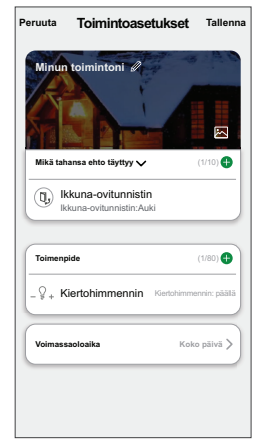

Kun toiminto on tallennettu, se näkyy **Toiminnot**-välilehdellä. Voit ottaa toiminnon käyttöön napauttamalla valitsinta.

### **Toiminnon muokkaaminen**

Automaation muokkaaminen:

- 1. Etsi **Automaatio**-välilehdestä automaatio, jota haluat muokata, ja napauta .
- 2. Voit muuttaa asetuksia **Muokkaa**-sivulla napauttamalla kutakin kohdetta (kuten himmennintä, kaihdinta, viivettä, lämpötilaa jne.).

#### **EHDOTUS:**

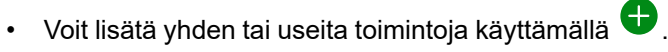

• Jos haluat poistaa aiemmin luodun ehdon tai toiminnon, liu'uta kukin kohde vasemmalle ja napauta **Poista**.

#### **Toiminnon poistaminen**

Automaation poistaminen:

- 1. Etsi **Automaatio**-välilehdestä automaatio, jonka haluat poistaa, ja napauta sitten  $\bullet \bullet \bullet$ .
- 2. Napauta **Poista** ja napauta **Ok**.

**HUOMAUTUS:** Kun toiminto on poistettu, laitteen toimenpidettä ei voi enää käynnistää.

# <span id="page-24-0"></span>**LED-merkkivalo**

#### **Pariliitos**

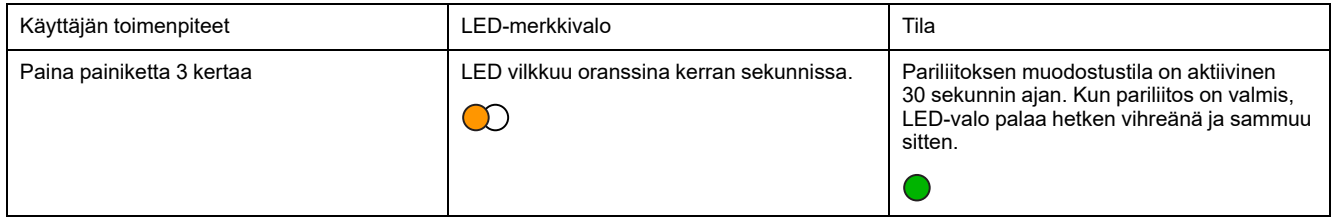

#### **Laitteen nollaus**

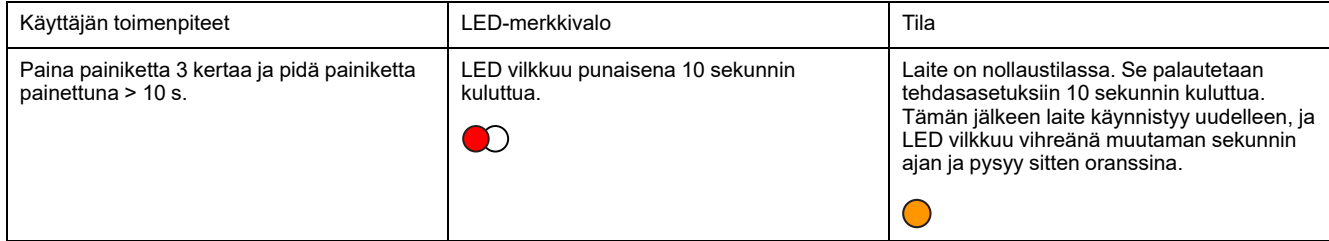

#### **LED-merkkivalotila/taustavalo**

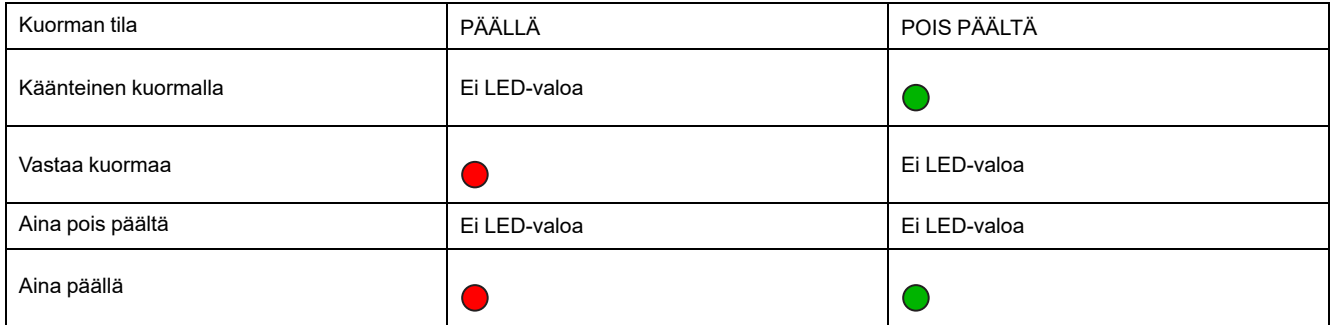

# <span id="page-25-0"></span>**Vianmääritys**

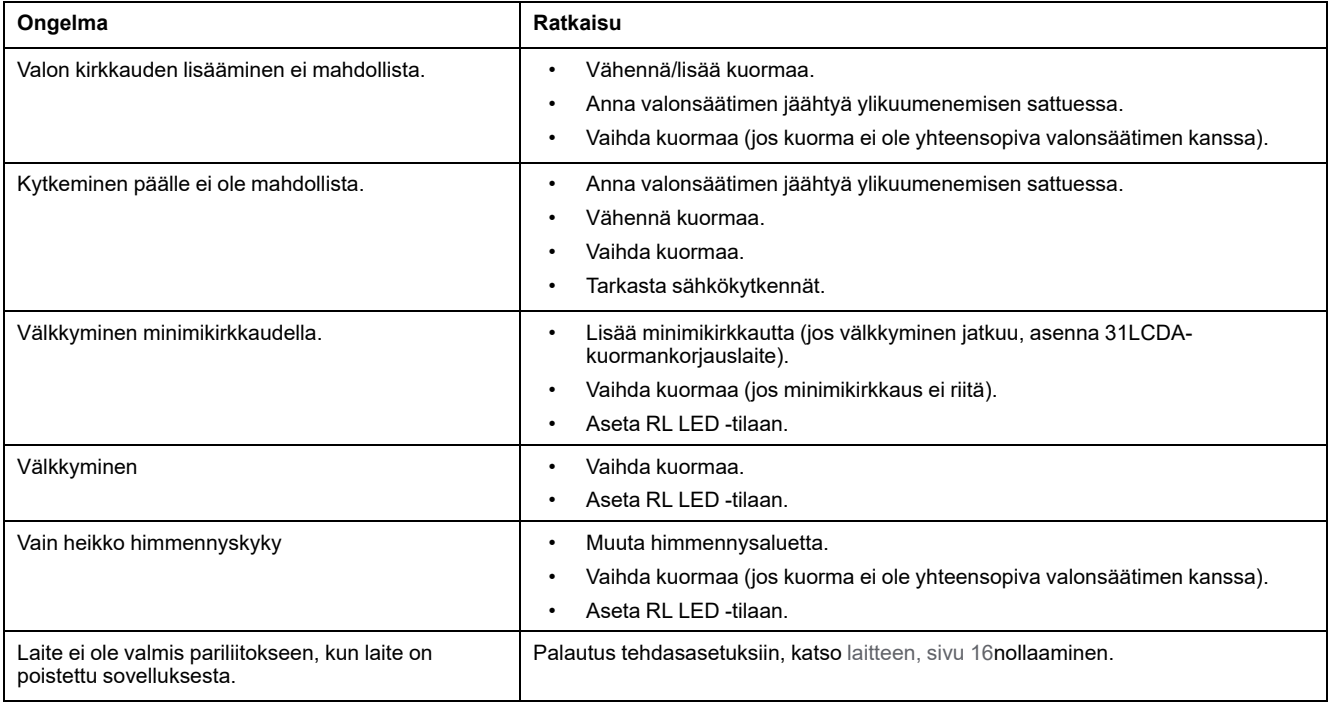

# <span id="page-25-1"></span>**Tekniset tiedot**

#### **Nimellisteho**

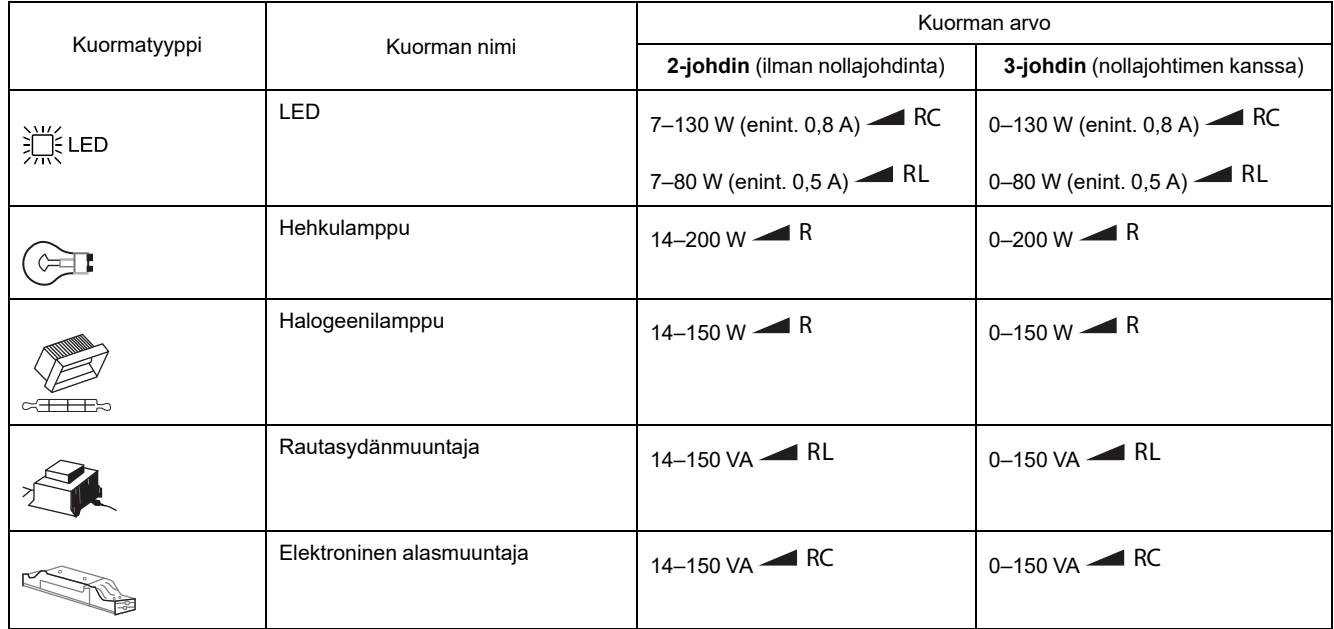

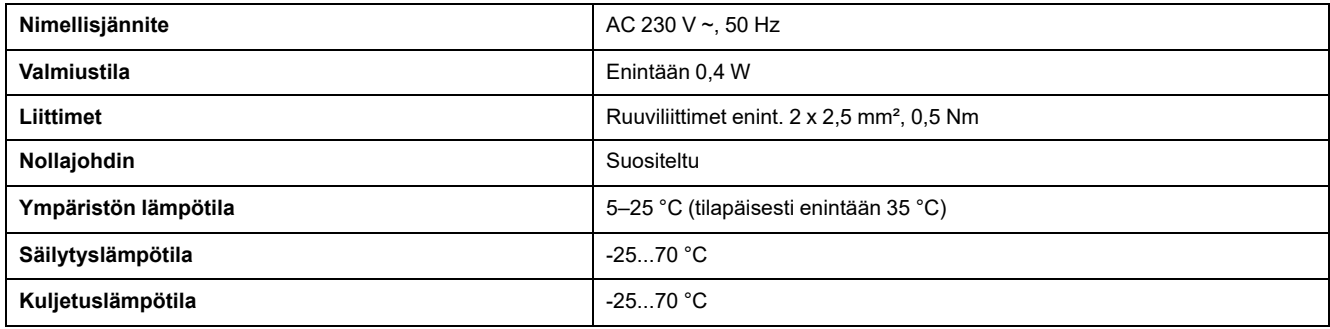

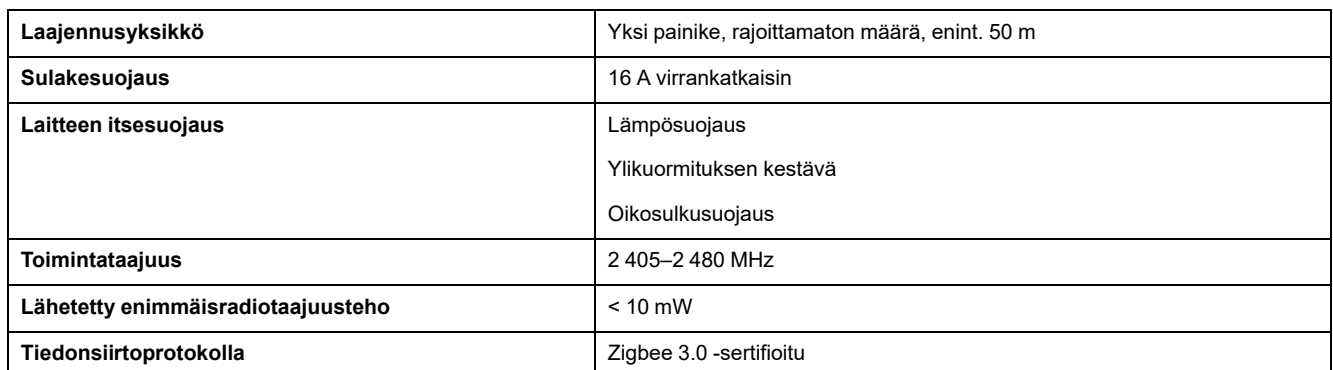

# **Vaatimustenmukaisuus**

### **Green Premium -tuotteiden vaatimustenmukaisuutta koskevat tiedot**

Etsi ja lataa kattavat tiedot Green Premium -tuotteista, mukaan lukien RoHSdirektiivin ja REACH-ilmoitusten sekä tuotteen ympäristöprofiilin (PEP) ja hävittämisohjeiden (EOLI) vaatimustenmukaisuus.

### **Yleistä tietoa Green Premium -tuotteista**

Lue lisää Schneider Electricin Green Premium -tuotestrategiasta napsauttamalla alla olevaa linkkiä.

<https://www.schneider-electric.com/en/work/support/green-premium/>

## **Etsi Green Premium -tuotteen vaatimustenmukaisuutta koskevia tietoja**

Etsi tuotteen vaatimustenmukaisuutta koskevia tietoja (RoHS, REACH, PEP ja EOLI) napsauttamalla alla olevaa linkkiä.

**HUOMAUTUS:** Haku edellyttää tuotteen viitenumeron tai tuotealueen.

[https://www.reach.schneider-electric.com/CheckProduct.aspx?cskey=](https://www.reach.schneider-electric.com/CheckProduct.aspx?cskey=ot7n66yt63o1xblflyfj) [ot7n66yt63o1xblflyfj](https://www.reach.schneider-electric.com/CheckProduct.aspx?cskey=ot7n66yt63o1xblflyfj)

## **Tavaramerkit**

Tässä oppaassa viitataan järjestelmän ja tuotemerkkien nimiin, jotka ovat niiden omistajien tavaramerkkejä.

- Zigbee® on Connectivity Standards Alliancen rekisteröity tavaramerkki.
- Apple® ja App Store® ovat Apple Inc:n tuotenimiä tai rekisteröityjä tavaramerkkejä.
- Google Play™ Store ja Android™ ovat Google Inc. -yhtiön tuotenimiä tai rekisteröityjä tavaramerkkejä.
- Wi-Fi® on Wi-Fi Alliance®:n rekisteröity tavaramerkki.
- Wiser™ on Schneider Electricin, sen tytäryhtiöiden ja sidosyritysten tavaramerkki ja niiden omaisuutta.

Muut tuotemerkit ja rekisteröidyt tavaramerkit ovat omistajiensa omaisuutta.

#### Schneider Electric

35 rue Joseph Monier 92500 Rueil Malmaison Ranska

+33 (0) 1 41 29 70 00

www.se.com

Koska standardit, tekniset tiedot ja mallit muuttuvat ajoittain, pyydä tämän julkaisun tiedoista vahvistus.

© 2022 – Schneider Electric. Kaikki oikeudet pidätetää DUG\_Exxact MW Rotary Dimmer\_WSE-00